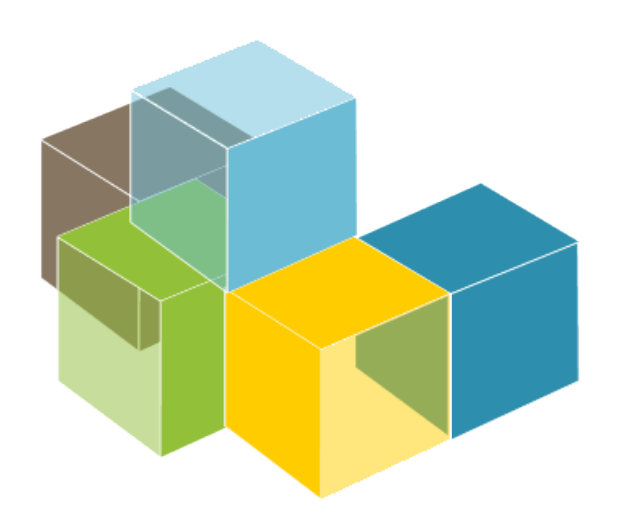

**SOFTWARE** ARCHITECTURE

2022-23

Jose Emilio Labra Gayo Pablo González Irene Cid Cristian Augusto Alonso

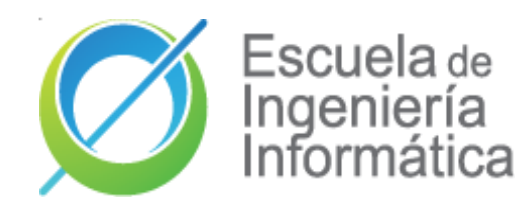

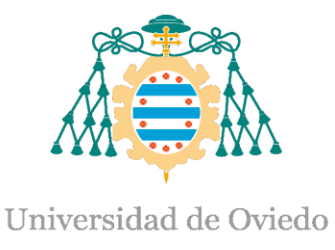

Lab 1 Intro to labs GitHub Git Teams organization

# **D** Intro to labs

## What are we going to do in these sessions?

Develop an online map system **Decentralized Delivery** (LoMap) to save custom maps with personal places and local businesses

## Resources?

- o [http://arquisoft.gihub.io:](http://arquisoft.gihub.io/) course documents.
- o [Virtual Campus](https://www.campusvirtual.uniovi.es/course/view.php?id=121)
- o LoMap Lab [specification](https://arquisoft.github.io/course2223/labAssignmentDescription.html)
- o Project github [repositories](https://github.com/Arquisoft/).

### Lab assessment?

70% - Teamwork 30% - Individual work  $\mathcal{D}$ 

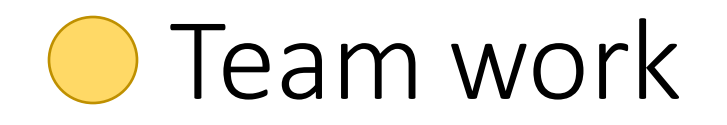

## Meeting minutes

- Each lab session **==** group meeting.
	- Other meetings allowed out of lab sessions
- **Mandatory** to create minutes of each meeting
- Wiki section of each repository will be used to record minutes
- Minimal mandatory format :
	- □ Date
	- □ Participant list
	- $\Box$  Agreements about work assignment for next session (open issues)  $\heartsuit$
	- ❑ Review state of tasks from past meetings ☑
		- Links to **Issues** and **Pull requests**
	- $\Box$  Short description of decisions taken
		- Preferrable to include links architecture decision records (<https://adr.github.io/>)

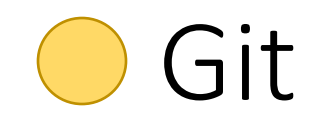

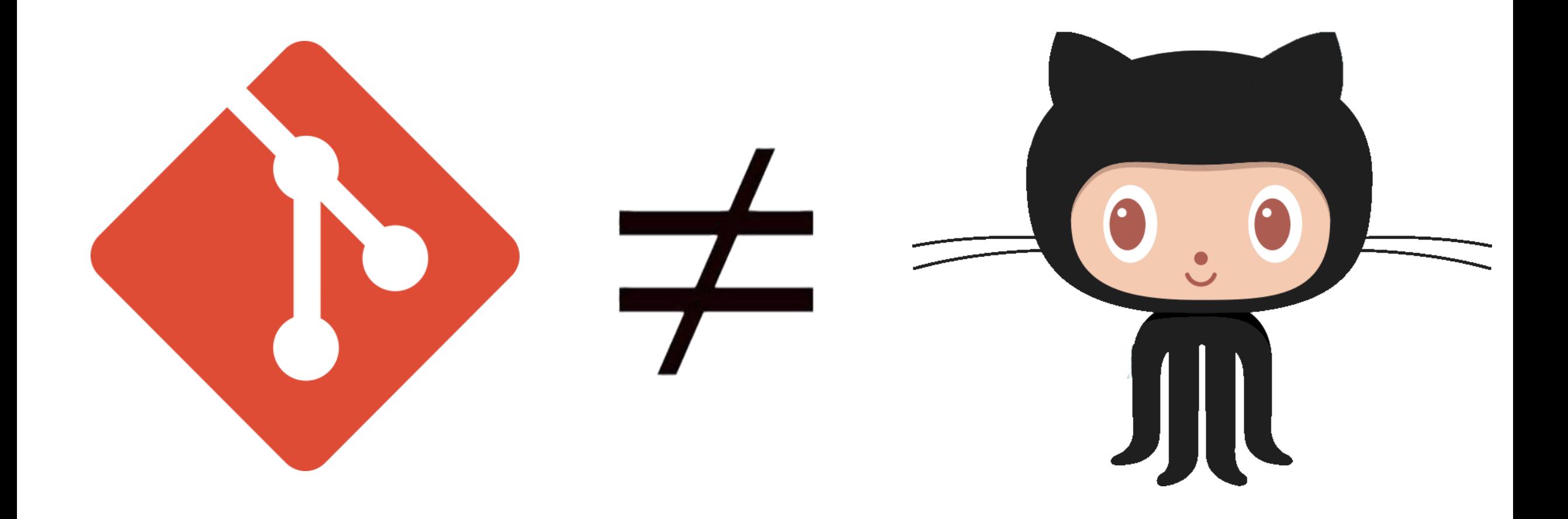

Git

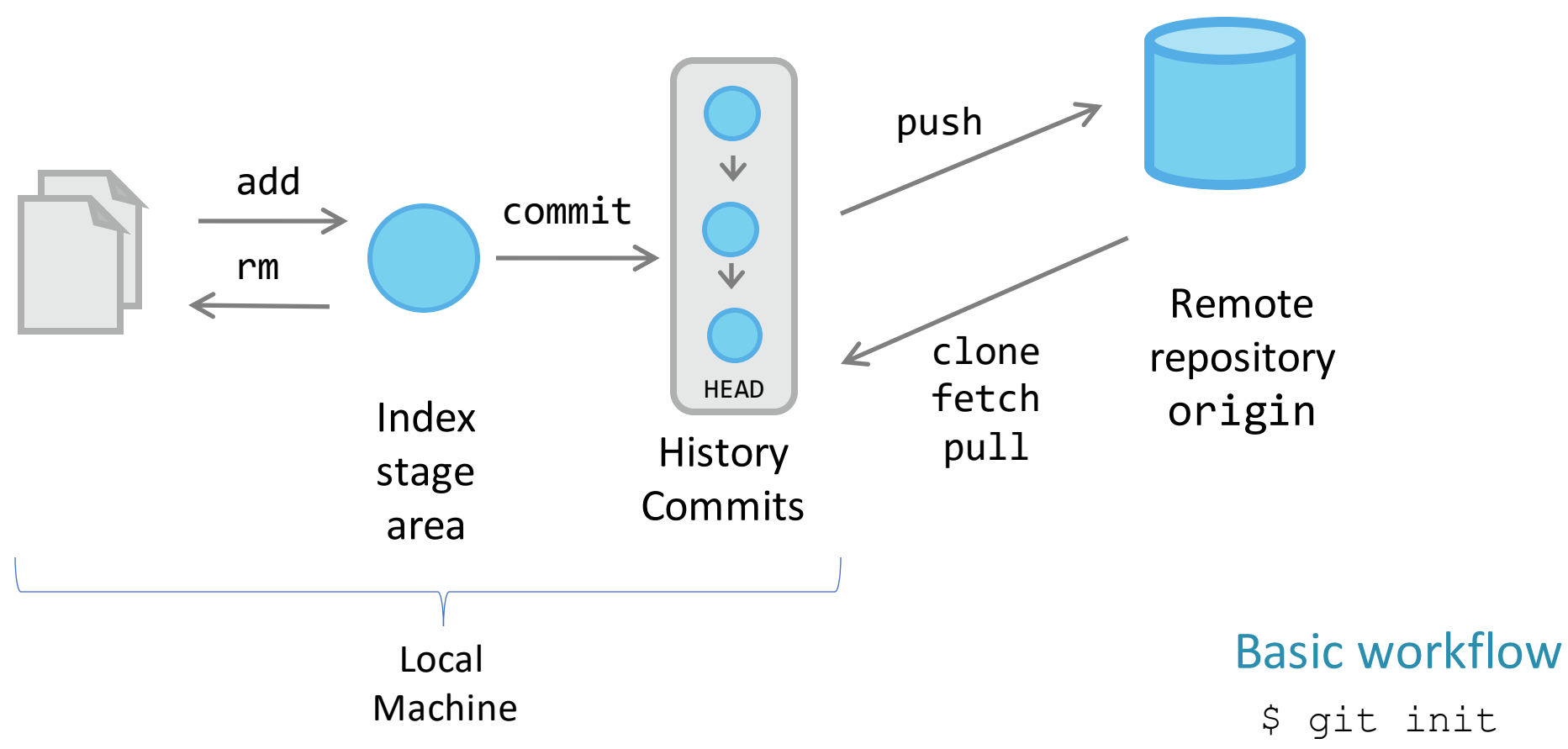

- \$ git clone urlRepository
- \$ git add .
- \$ git commit –m "message"
- \$ git push origin master

## Git

## Working with branches

Create a branch:

\$ git checkout -b **branch1** Check our current branch:

\$ git branch

Change to another branch:

\$ git checkout **master**

See differences from branchs

\$ git diff --stat **master branch1** Merge branch:

\$ git checkout **master**

\$ git merge --no-ff **branch1**

Remove branch:

\$ git branch -d **branch1**

Create the develop branch:

\$ git checkout -b develop Push it to the remote repository:

\$ git push origin develop

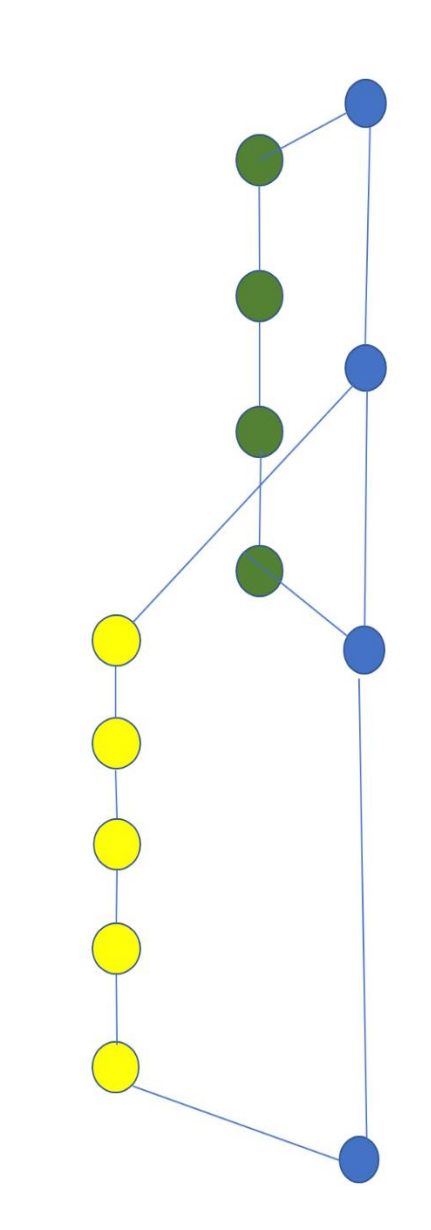

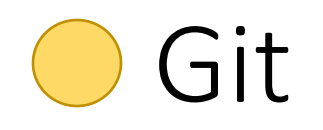

## Branching strategies

- Several strategies whose seccess depends on several factors.
	- See: <https://martinfowler.com/articles/branching-patterns.html>
- Some popular patterns:
	- Git-flow, by Vincent Driessen, 2010: A [successful](https://nvie.com/posts/a-successful-git-branching-model/) Git branching model
	- [GitHub](https://githubflow.github.io/) Flow strategy
	- Trunk based development: <https://trunkbaseddevelopment.com/>

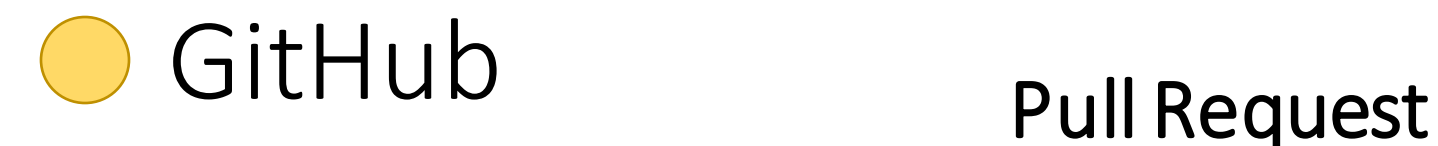

### Steps

New branch

```
$ git flow feature start RE1 develop #option 1
```

```
$ git checkout –b feature-RE1 develop #option 2
```
Add your name inside the *Collaborator* section in your *README.md* file Send your local changes

- \$ git add .
- \$ git commit

### Submit your changes to remote

```
$ git push --set-upstream origin feature-RE1
```
Go to github and ask for a pull request

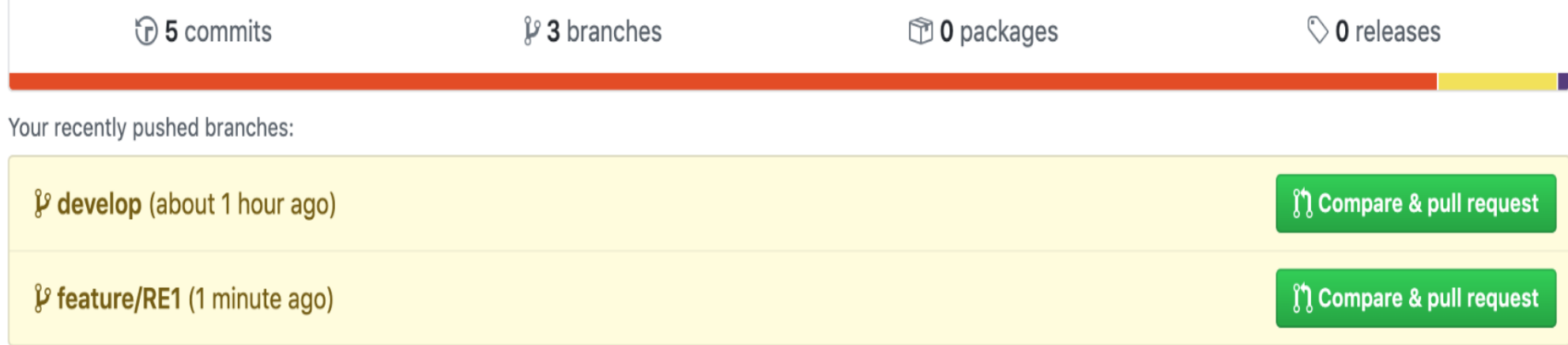

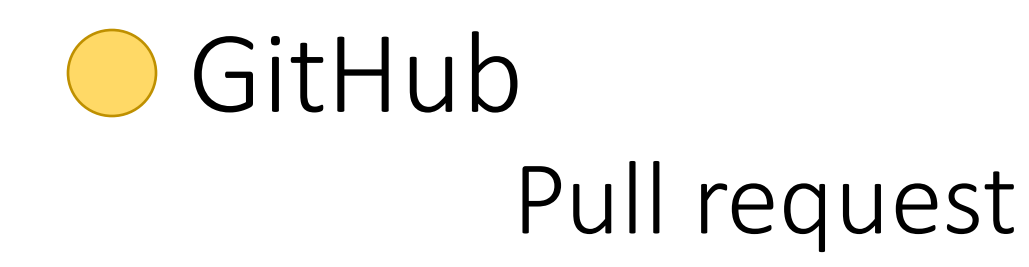

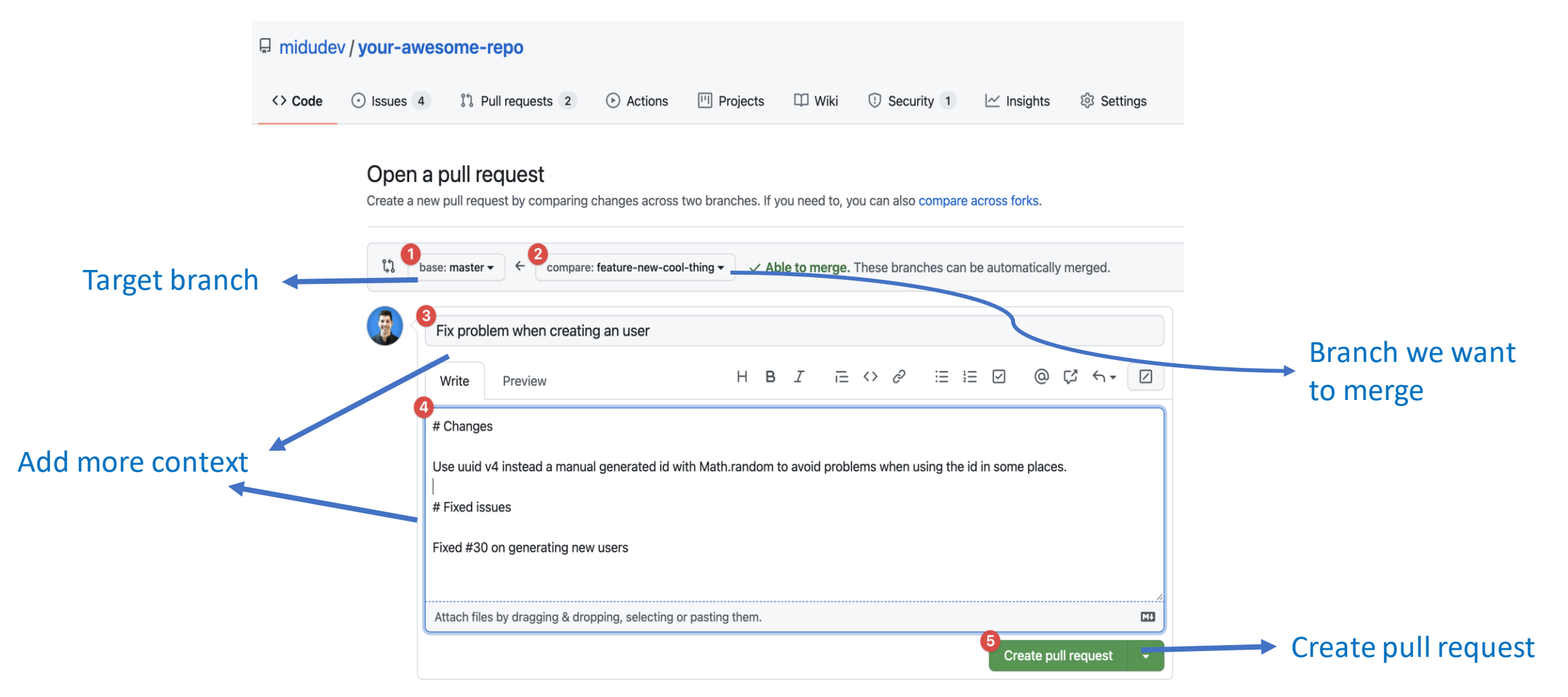

# GitHub as a Project management tool

## Advantages of Project management

- Project planning (future)
- More control over current project's state (present)
	- o Detect bottlenecks.
	- o Share work load between team members.
	- o Current problems.
- Report achievements (Past).
	- Evaluate each member's contributions to the project

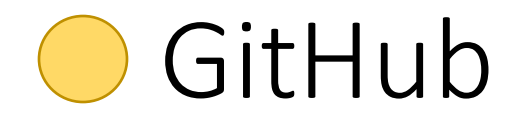

## Some tools provided by github for Project management

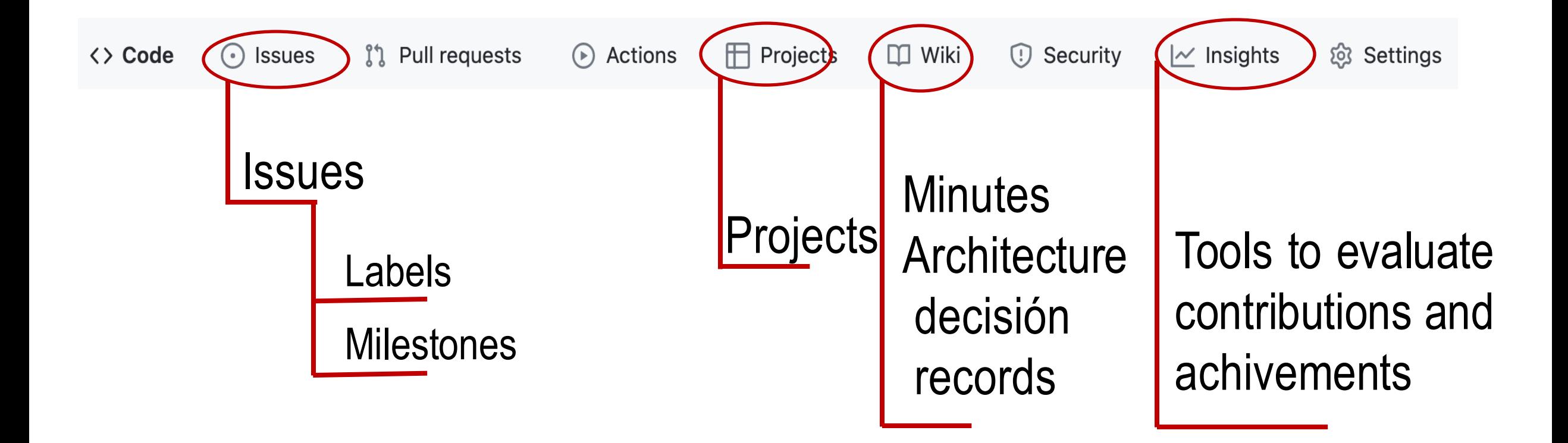

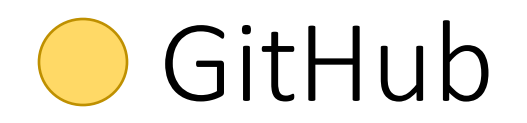

### swood > Projects + MagicBex - Directopress > mm O

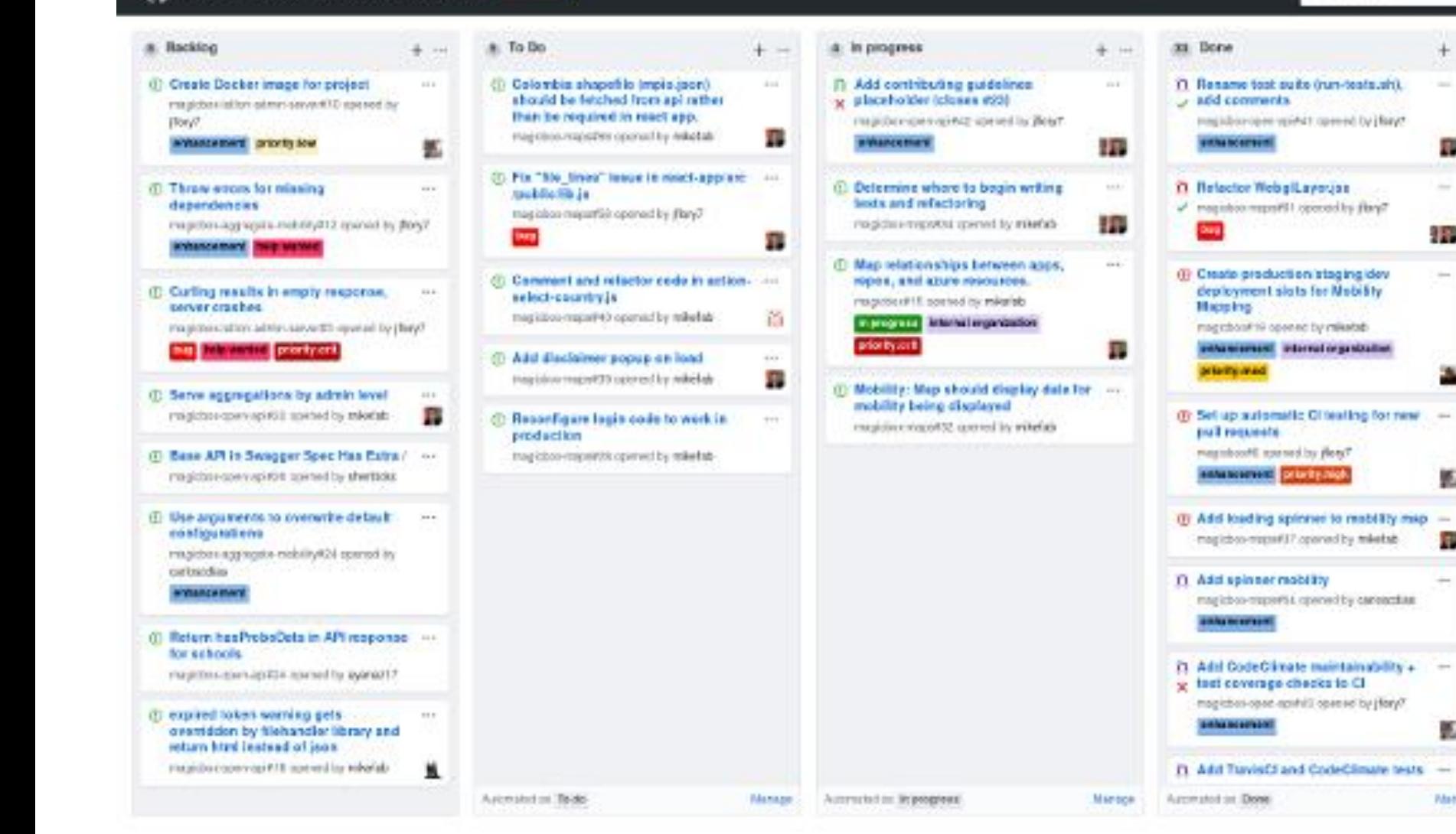

۰

G. Filteration

 $+ -$ 

п

 $\sim$ 

3.79

 $\sim$ 

 $\sim$ 

酝

igil.

к

-

**Mattsger** 

### +Atdrasts b(Dictatores 三Mers)

 $+$  Add column

# GitHub

## Project tab

- It is possible to create KanBan projects
- Automate workflow managing also issues and pull requests
- It is possible to create different dashboards (docs, backend,…)

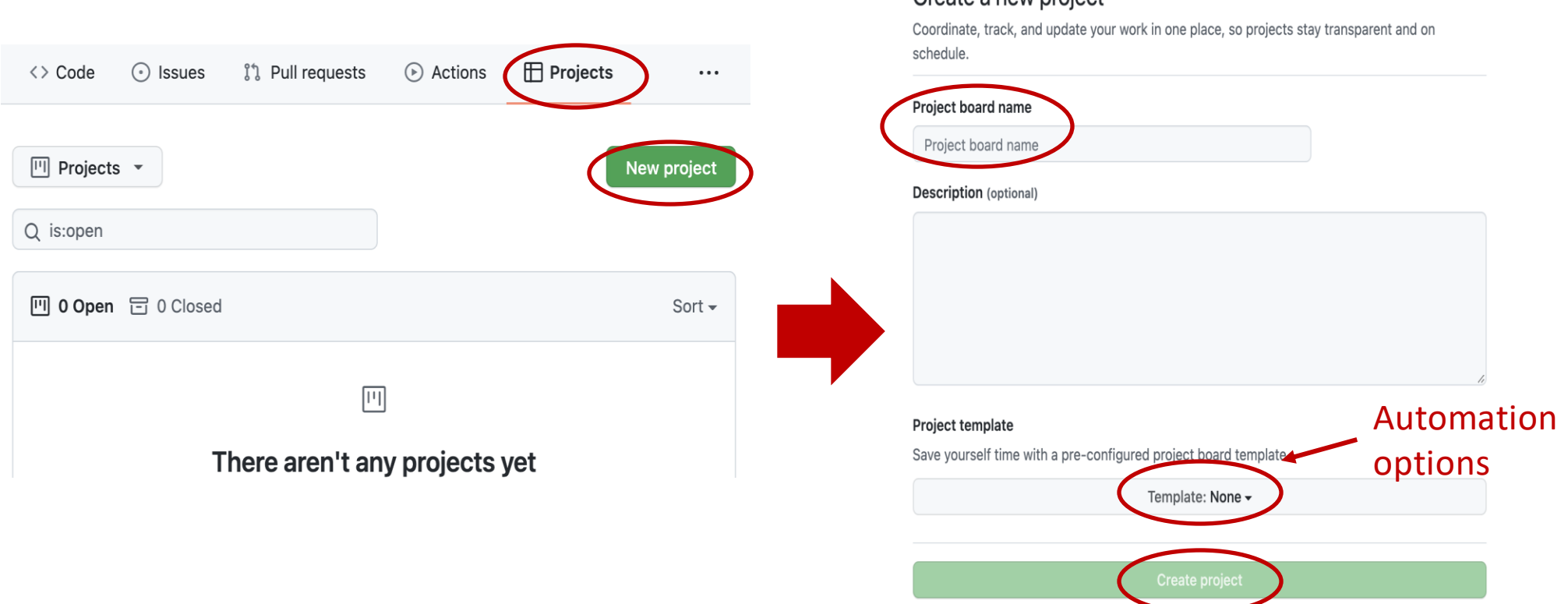

Create a new project

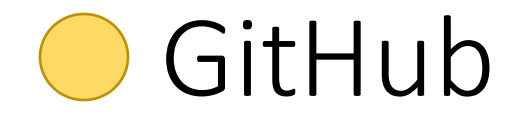

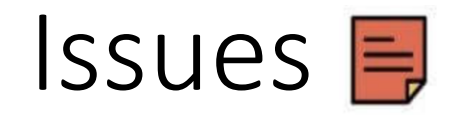

They are like post-it in a **Kanban** project

**Formula Contata Contata and Teach problem, task or even question related with the Project can have a issue.** They use **Markdown**.

Recommended to write only the necessary to understand the issue. You can add pictures or links

**It isthe main part of a Project** and can be used to understand the state of the project.

An Issue can be related with other entities in a github repo.

People  $\infty$ Labels  $\subseteq$ **Milestones** 

 $\bigcirc$  =>  $[$   $\bullet$   $\boxplus$   $\boxdot$   $\boxdot$   $\boxdot$ 

**We only assess information that appears in the github repo**

## GitHub

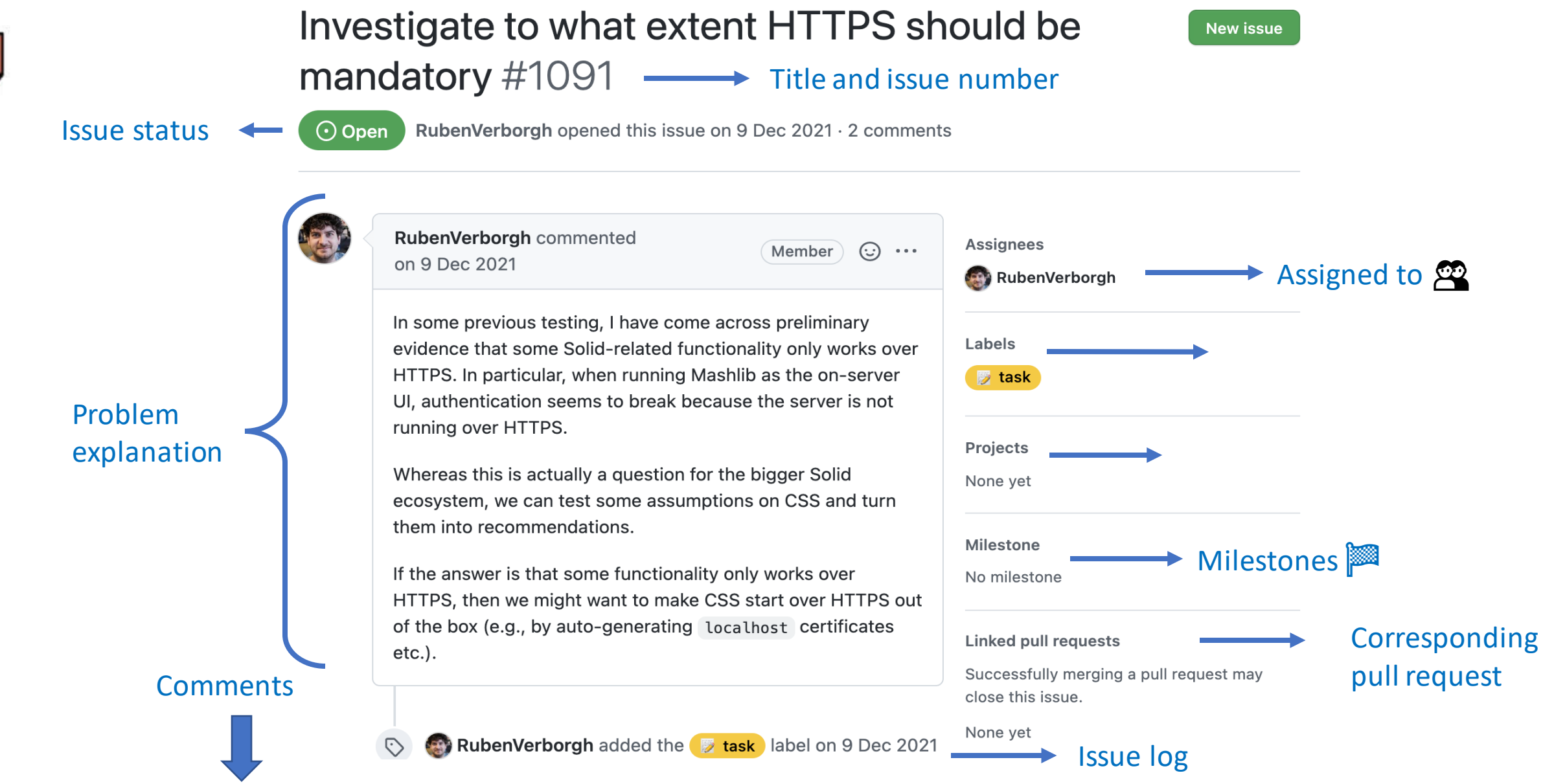

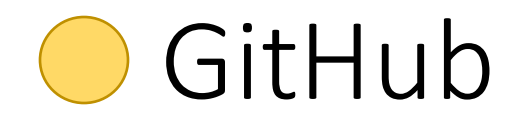

## Labels  $\epsilon$

- Labels can be used to catalog issues.
- Generic labels from GitHub
- You can create your own labels (backend, frontend, bbdd, hierarchies)
- You can personalize color and even use emojis  $\mathscr{B}.$

# GitHub

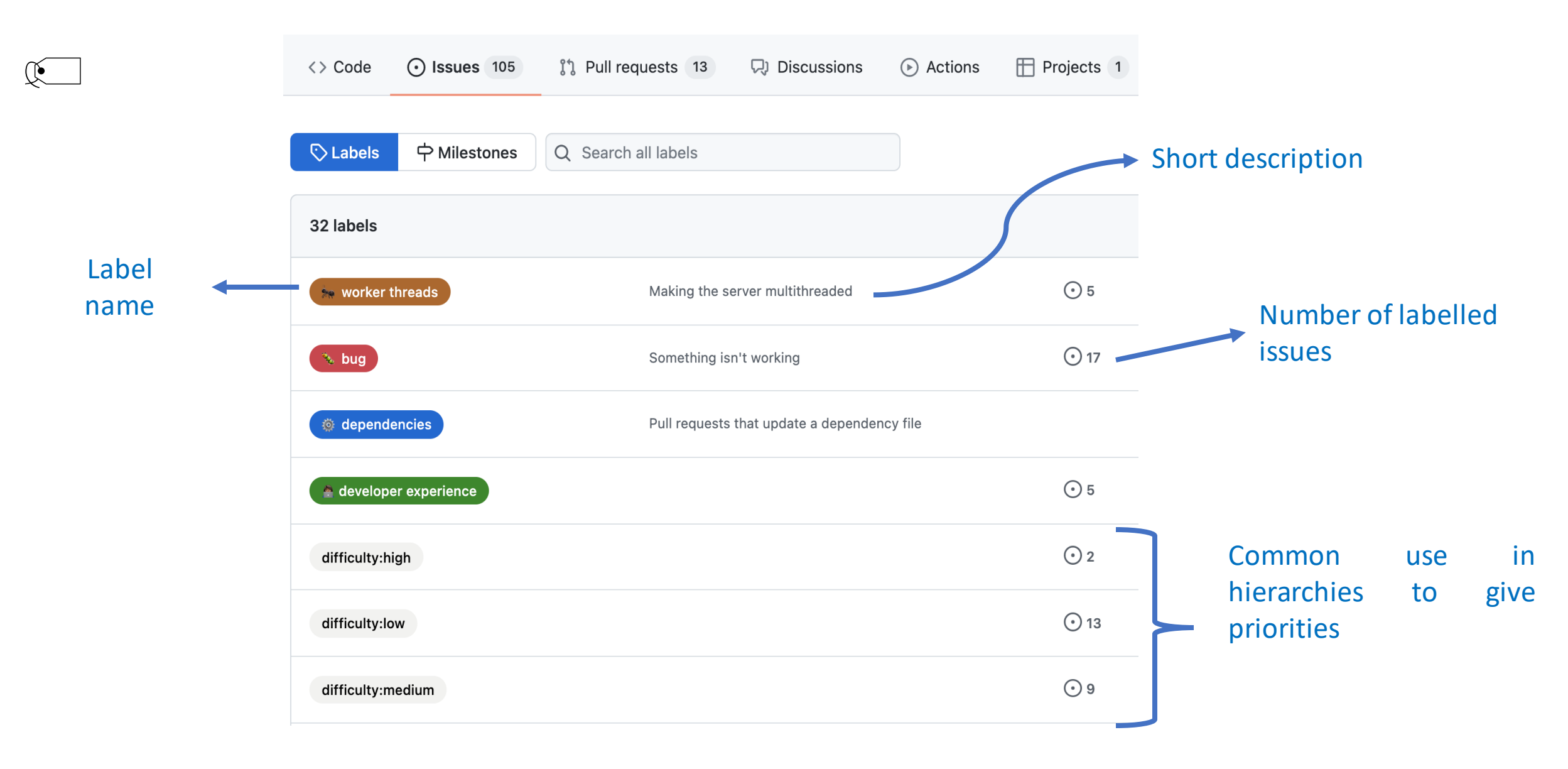

# You can use arquisoft FAQ for questions

<https://github.com/Arquisoft/faq/issues>

- Share questions about the course
- It is allowed to add any issue that describes some question in either English or Spanish,
	- Anyone can contribute answering the question or adding any comment.
	- Contributors must follow a code of conduct that respects the ethical considerations from a University of Oviedo Course.
- The teachers can remove any issue or contribution that they consider inappropriate for the course.

# Additional links

- Introduction to git [Git.](https://www.slideshare.net/jelabra/introduction-to-git-44244608)
- Quick [reference](https://github.com/pglez82/git_cheatsheet) from Pablo Gonzalez
- Short [introducción](https://emctwo.home.blog/2021/10/08/introduccion-a-git/) a git (Hugo)
- Git: the simple guide
	- <https://rogerdudler.github.io/git-guide/index.html>
- [learngitbranching.js.org](https://learngitbranching.js.org/?demo=&locale=es_ES)

# Additional Doc

- [Miguel](https://midu.dev/) Angel Durán channel and his initial guide [Aprendiendo](https://leanpub.com/aprendiendo-git) Git.
- Youtube
- Git [explanation](https://www.youtube.com/watch?v=jF26LIgrXok) in 15 minutes
- [Tutorial](https://www.youtube.com/watch?v=udughzlN5M4) for beginners
- [GitHub vs GitLab](https://www.youtube.com/watch?v=EscDe0jG6XM)